## **Saving Scotland's Red Squirrels**

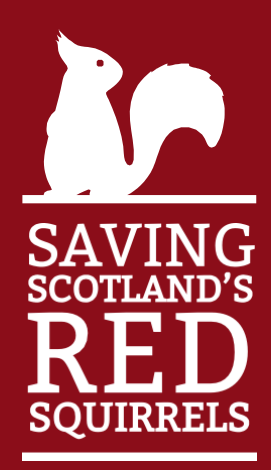

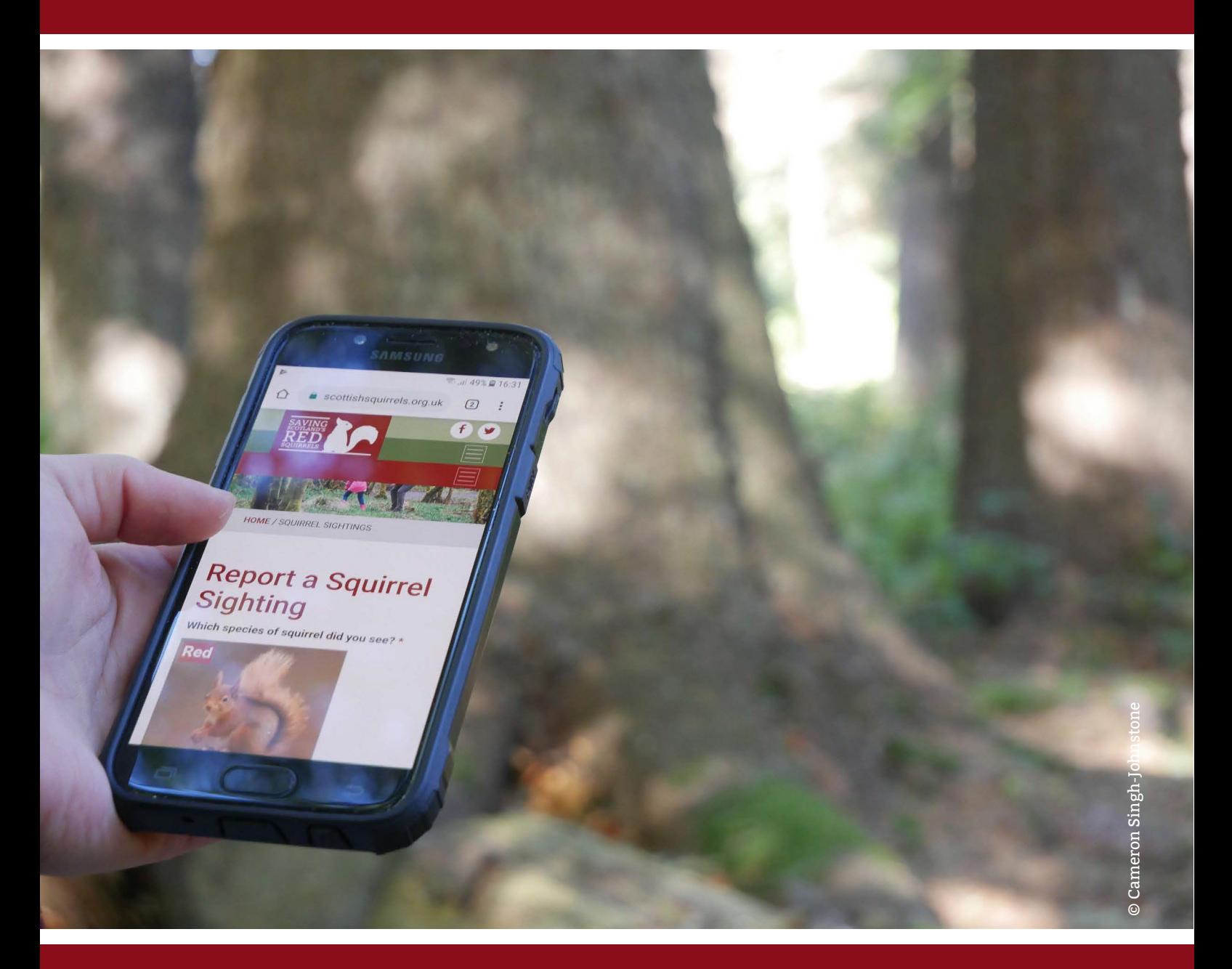

Volunteers' user guide to the Community Hub

*January 2022*

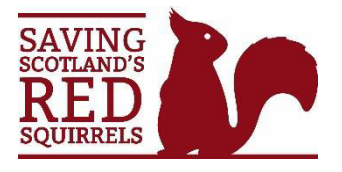

### **Volunteers**' **user guide to the Community Hub**

#### **Contents**

- 1. Creating a Hub account … p1
- 2. Signing up as a volunteer on the Hub… p2
- 3. The survey volunteer group… p5
- 4. The grey squirrel control volunteer group … p6
- 5. Volunteering record … p7
- 6. Training record … p8
- 7. Messaging … p9
- 8. Updating your profile and settings … p10
- 9. Deleting your account … p11

Appendix: volunteer sign-up flowchart … p13

#### **1. Creating a Hub account**

You can access the **Hub [registration](https://scottishsquirrels.org.uk/login-register/register/) page from the login button at the top of the homepage.** 

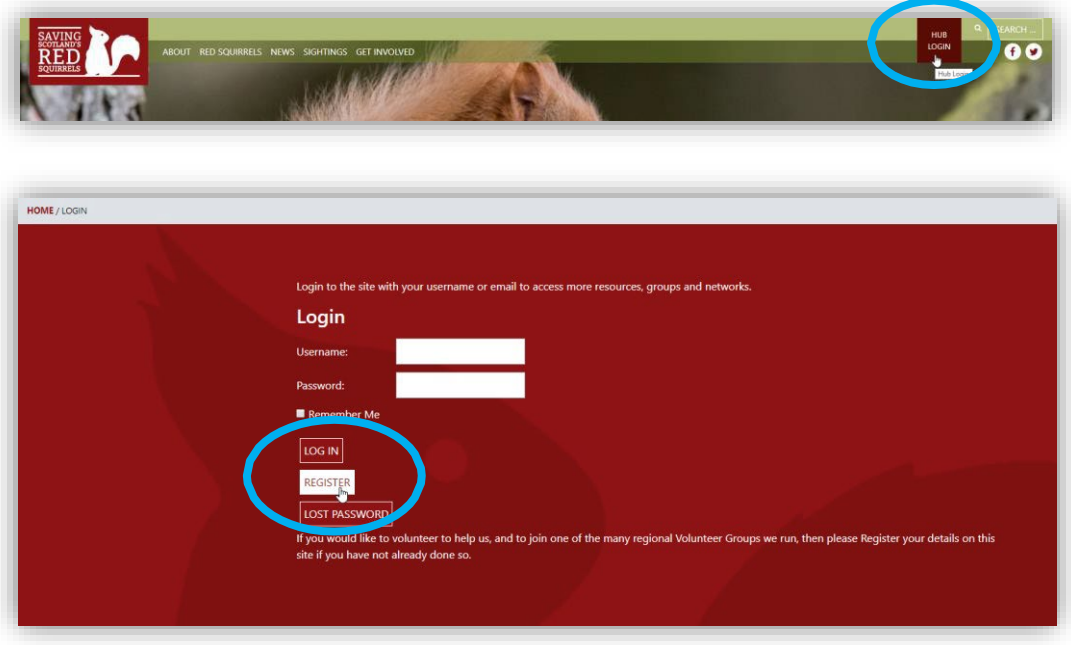

**Username:** this is a single word name that you will use to log in to the Hub.

**Email address:** if you are already a registered SSRS volunteer, please use the same email address you used to register so that we can match your details.

**Display name:** this is the name that people will see when they interact with you on the Hub. It's therefore best to use a variation of your real name so you are easy to identify. Once you have clicked 'complete signup' you should receive an activation link in your email inbox. If you do not receive this link, [contact SSRS](https://scottishsquirrels.org.uk/contact-us/) for advice (please check your junk folder first).

#### **2. Signing up as a volunteer**

Anyone can create a Hub account and start a personal squirrel sightings record (see sightings link on Hub homepage or under 'my profile'). Volunteers can also join private groups to access more resources and data.

#### **2.1 SSRS (Scottish Wildlife Trust) registered volunteers**

Volunteers in priority areas in the Central Lowlands and North East Scotland must register as a volunteer with the Scottish Wildlife Trust to contribute to the project. Some volunteers in the south of Scotland may also be registered – [contact us](https://scottishsquirrels.org.uk/contact-us/?ssrs_contactus_edit=1) if you are unsure.

To sign up as a SSRS volunteer on the Hub, click the volunteering button on the Hub homepage and follow instructions.

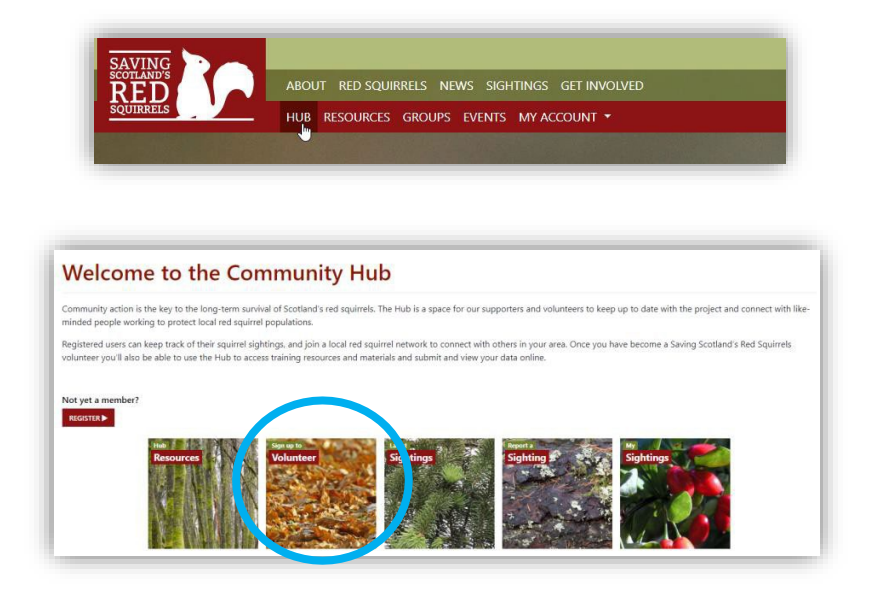

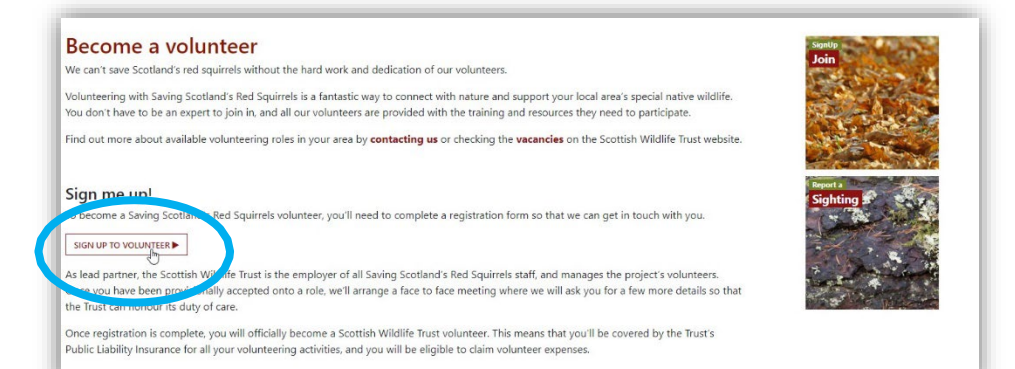

New / potential volunteers will then be prompted to provide some of the personal details required for Scottish Wildlife Trust volunteer registration. A member of the SSRS team will get in touch soon after to discuss opportunities.

If you are already a registered volunteer and used **the same email address** to join the Hub, the system will match your account with your details. Please visit your profile to check our information is up to date.

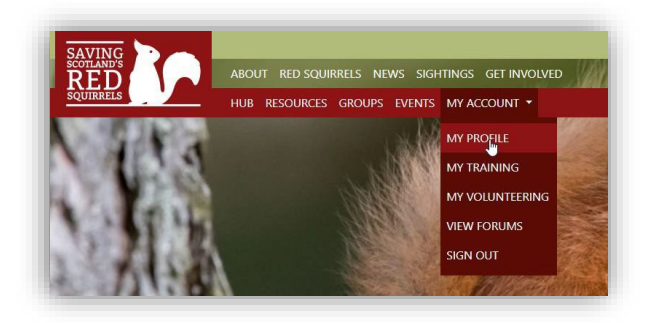

You will now be a member of the general SSRS volunteer group on the Hub. The SSRS team will receive a notification, and if applicable we will invite you to join the survey and/or grey squirrel control volunteer groups. You will receive an email notification with a link to accept the invitation.

You can see which groups you are a member of by visiting the Group Directory (your groups will be highlighted green).

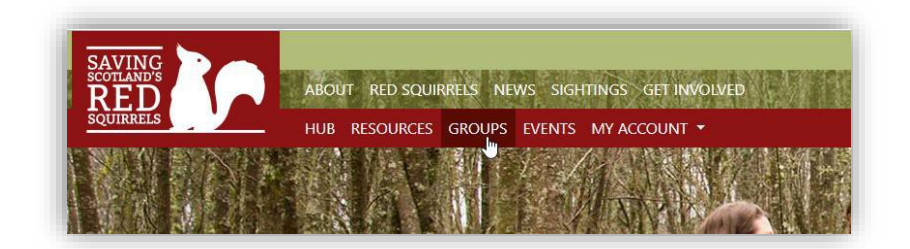

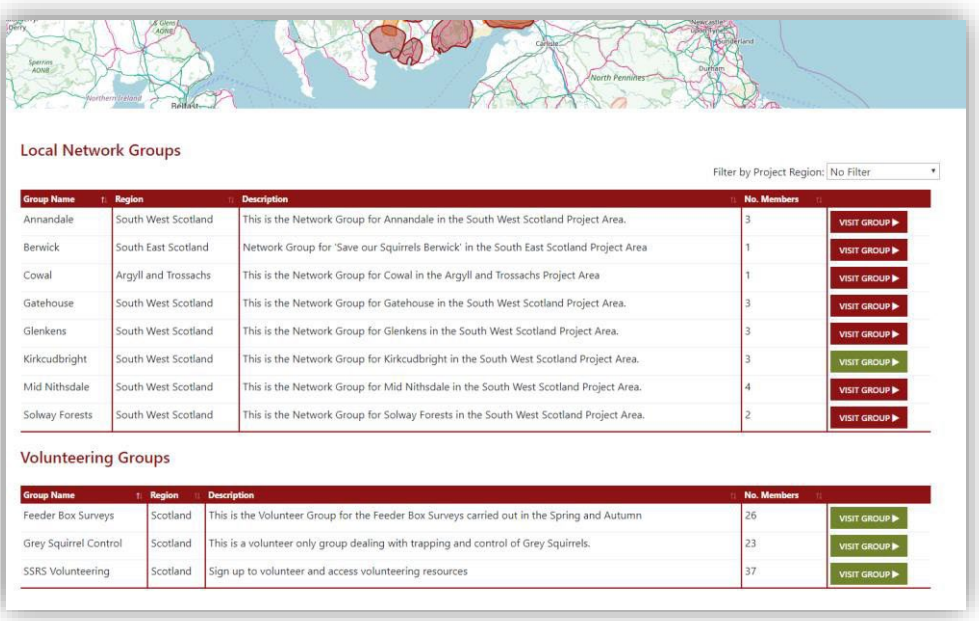

#### **2.2 Independent South Scotland network volunteers**

Many volunteer groups in the south of Scotland operate independently from SSRS, but enjoy full access to the Community Hub. If you volunteer for an independent group, or would like to volunteer in the region, you can request join your group on the Hub via the Network [Directory.](https://scottishsquirrels.org.uk/network-directory/) Click on the map or browse the list.

Click 'Join' to send a request to the Group Admin, or click 'contact admin' for more information. If you are new to volunteering the group will be in touch to discuss. If applicable you will then be invited you to join the survey and/or grey squirrel control volunteer groups. You will receive an email notification with a link to acceptthe invitation.

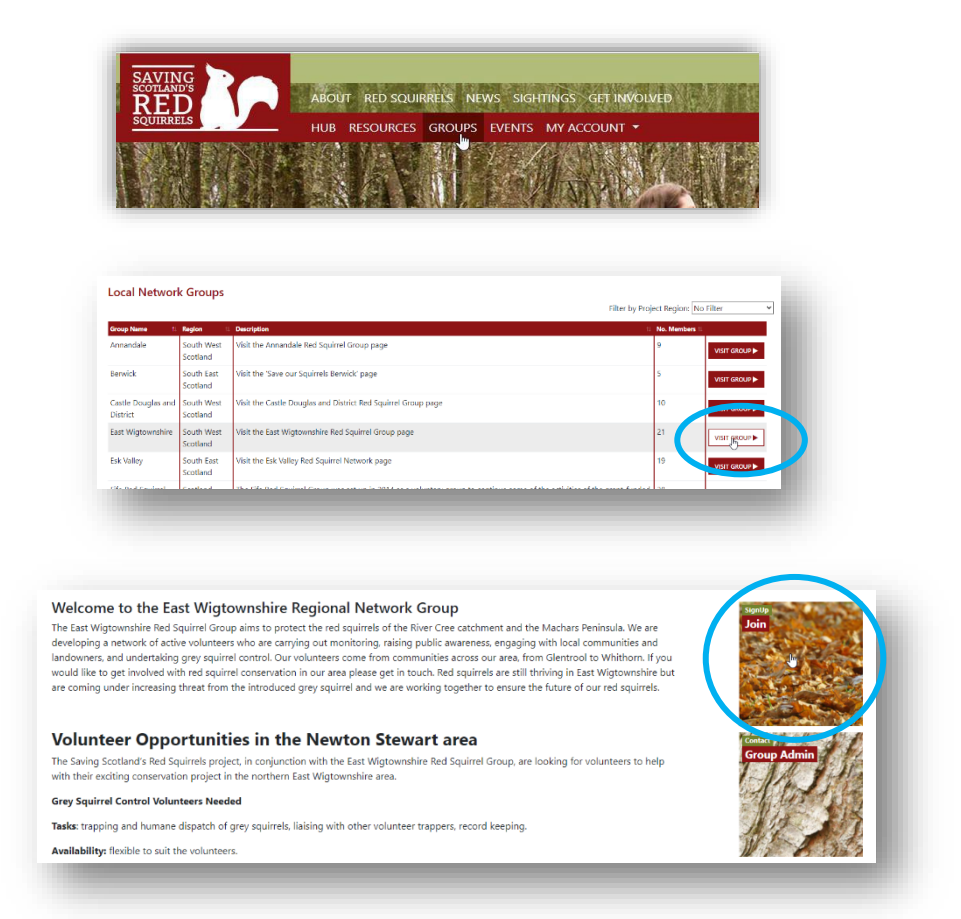

You can see which groups you are a member of by visiting the Group Directory (your groups will be highlighted green).

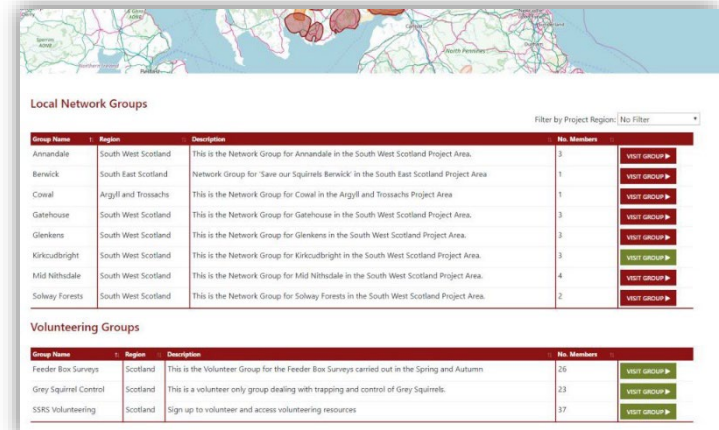

#### **3. The survey volunteer group**

If you take part in any of our surveys, you'll be added to the Feeder Box Surveys group. On the group's homepage, you can explore the map to view survey results across the whole country. You can change layers on the map to display different datasets.

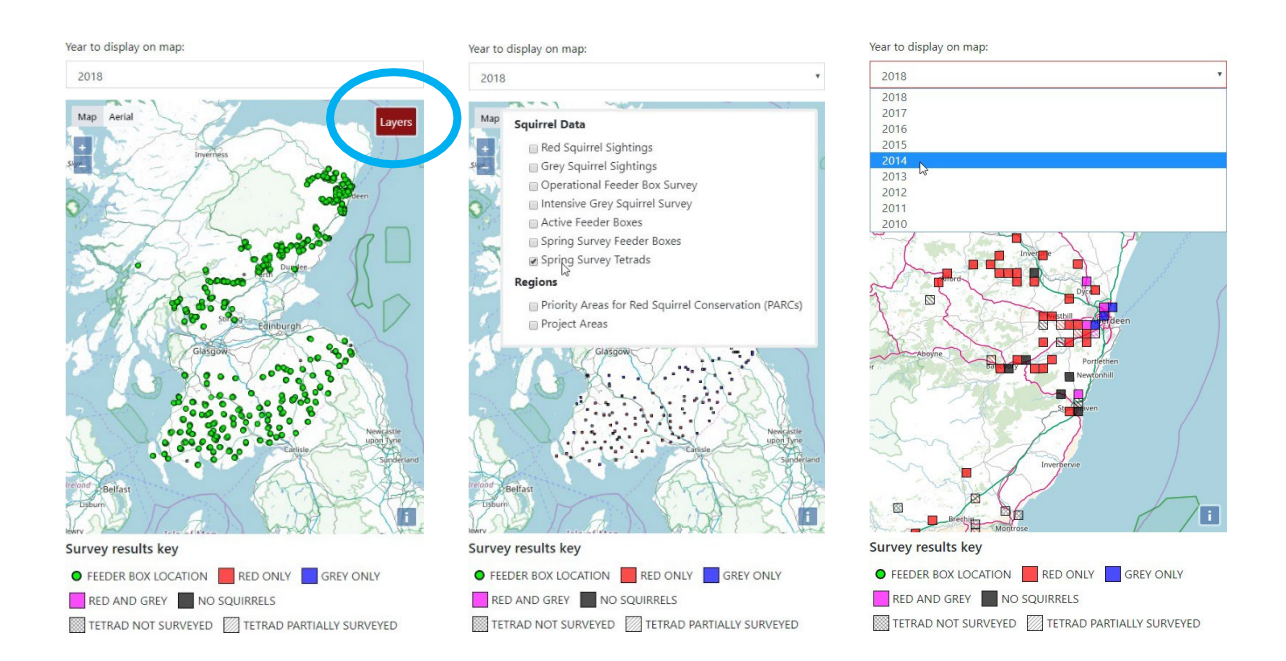

Click 'survey data' to see your own tetrad results. You can find this button on the group homepage, the Hub homepage and under 'my profile'

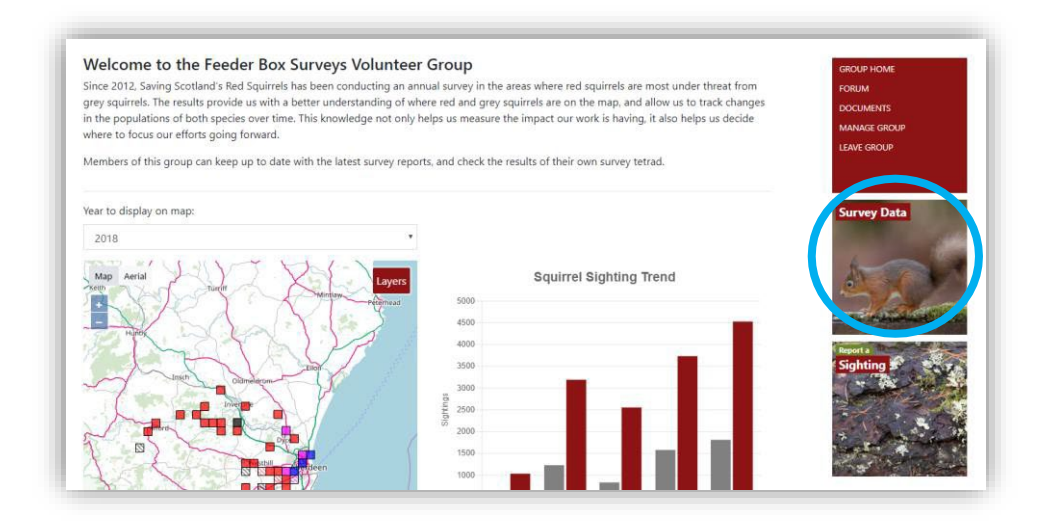

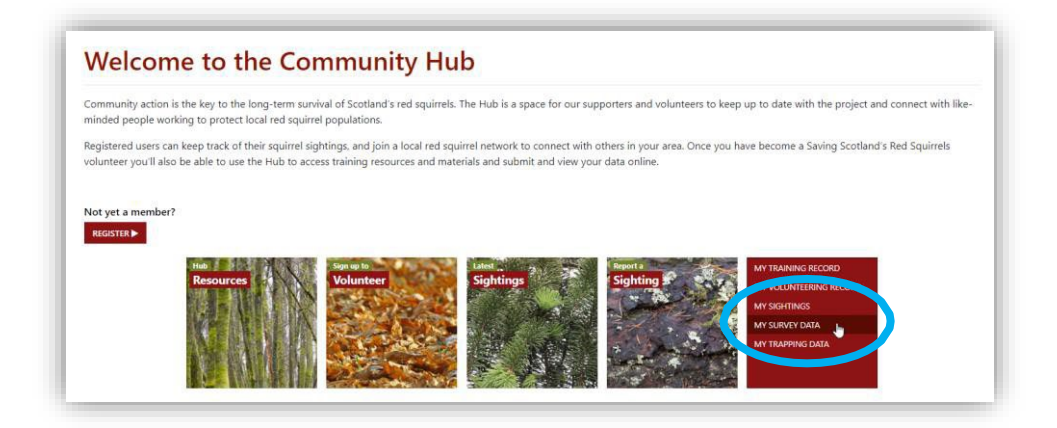

#### **4. The grey squirrel control volunteer group**

If you are involved in grey squirrel control, you'll be added to the Grey Squirrel Control group. On the group's homepage, you can explore the map to view trapping results across the whole country. You can change layers on the map to display different datasets.

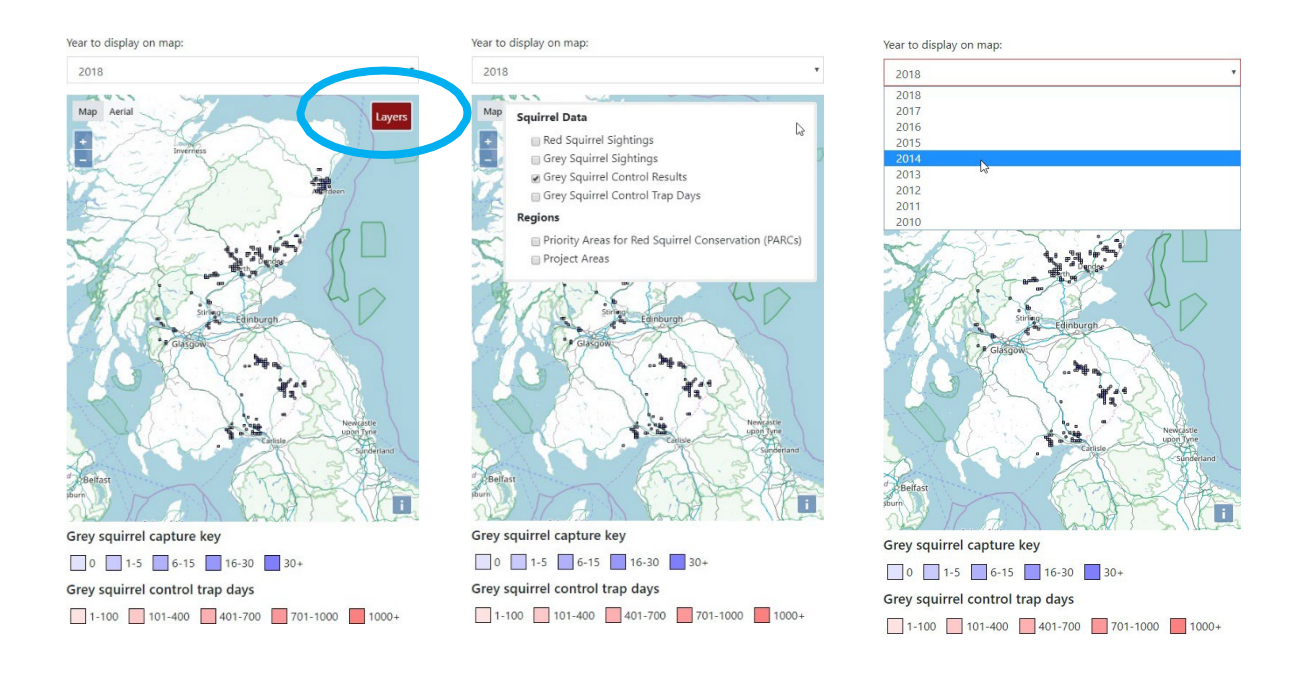

Click 'Trapping Data' to submit and view your trapping results. You can find this button on the group homepage, the Hub homepage and under 'my profile'

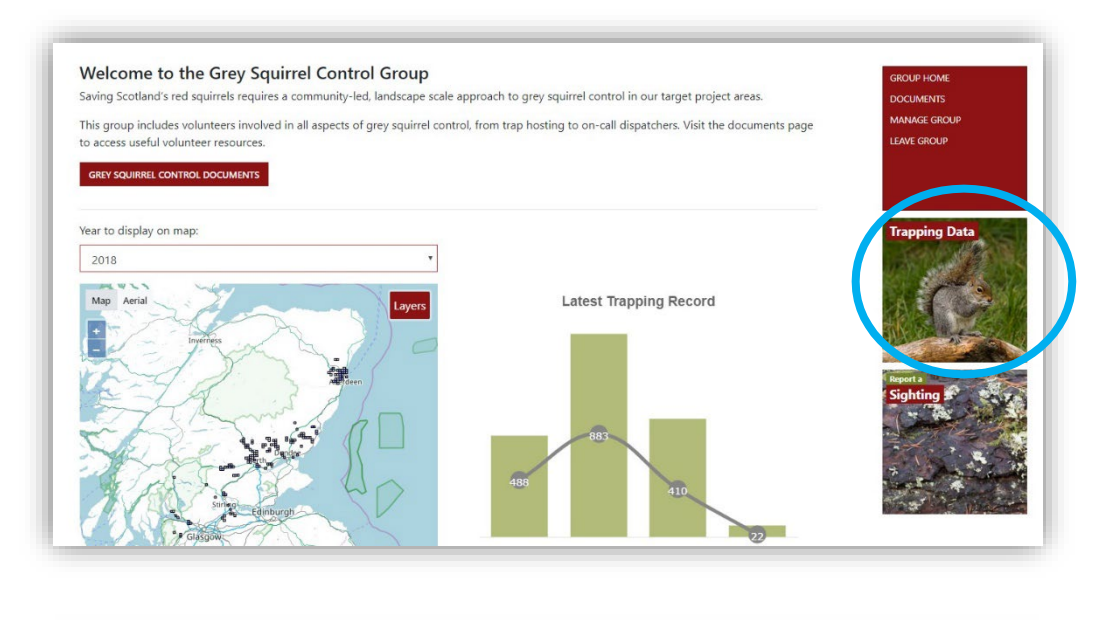

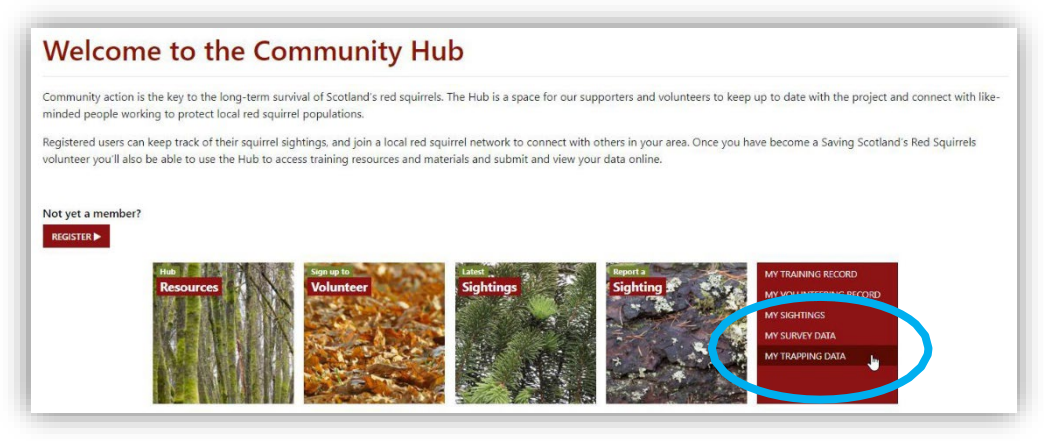

#### **5. Volunteering record**

Recording the number of hours you spend volunteering for SSRS is a simple but important thing you can do to contribute to the project. Volunteer time is classed as "match-funding" by our funders, meaning the more volunteer hours we can provide evidence for, the better case we can build for more funding for red squirrel conservation in the future.

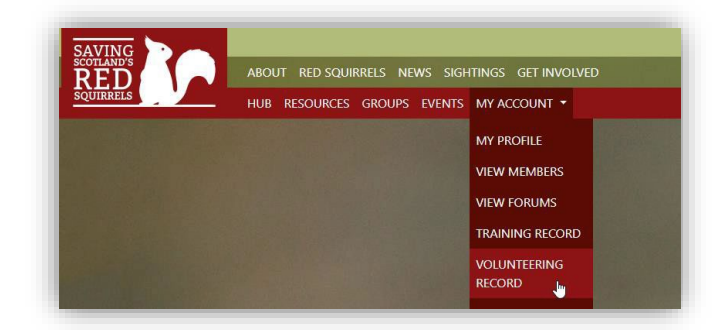

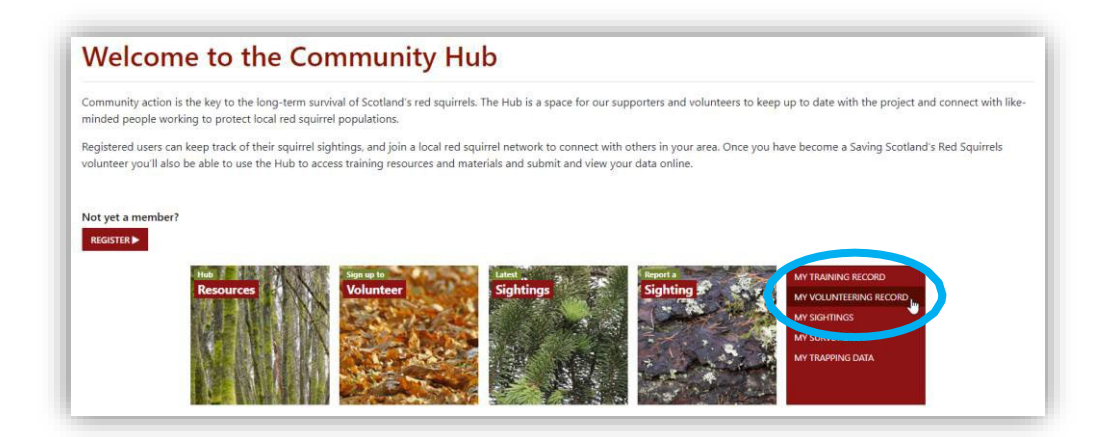

To submit new volunteering hours, click 'New Activity Record'.

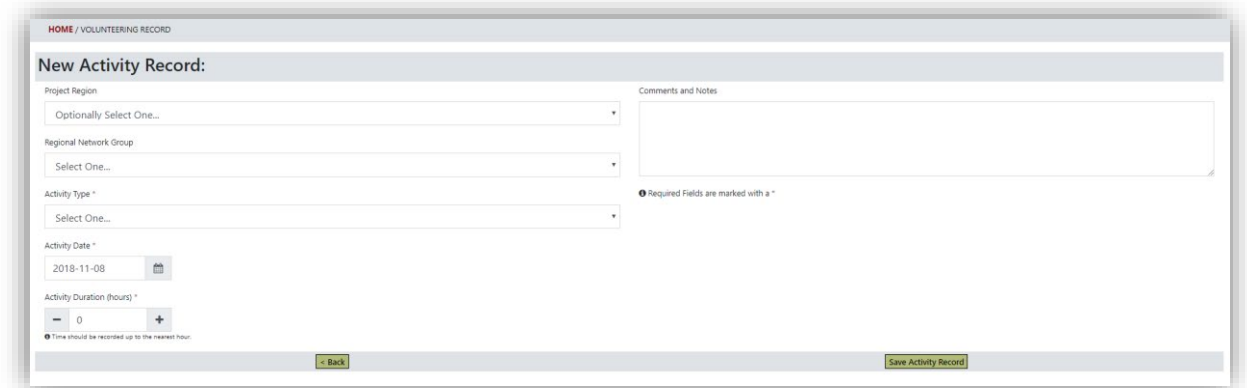

**Project region:** select the region in which you carried out your volunteering

**Activity type:** if you select 'other', please provide details in the comments box

Note: to avoid duplication, only submit volunteering hours by one method— through the Hub, or directly to your local Conservation / Community Engagement Officer.

#### **6. Volunteer training record**

If you attend a SSRS training workshop or one-to-one session, we will update your training record. You'll find your training record under 'My Account', and on the Hub homepage.

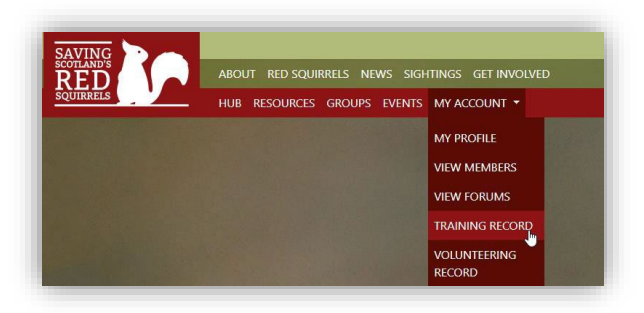

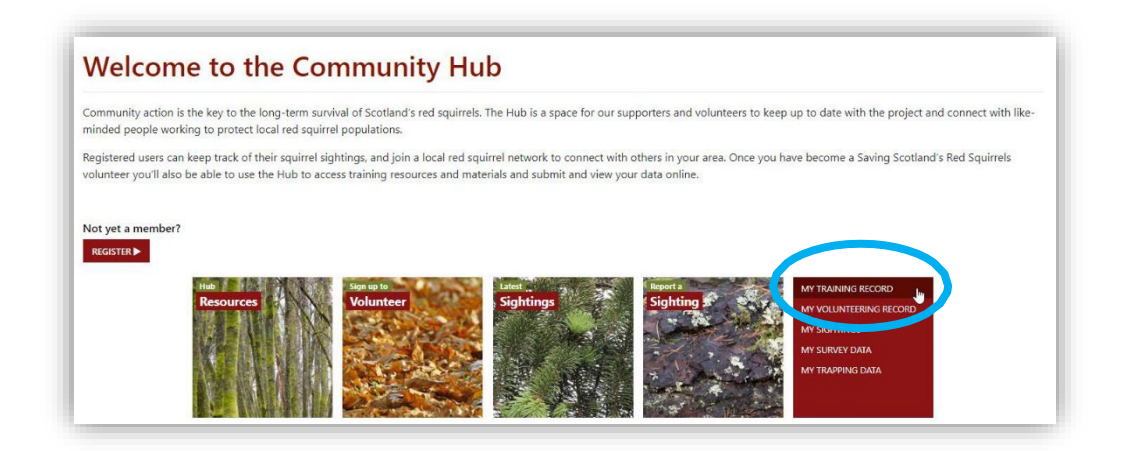

#### **7. Messaging**

You may receive messages about your account or volunteering activities via the Hub. If you are a member of a local network, you may also receive messages from your group's administrator.

If you receive a message, the Hub will send you an email with a direct link. You can also view and reply to your messages via 'my profile'.

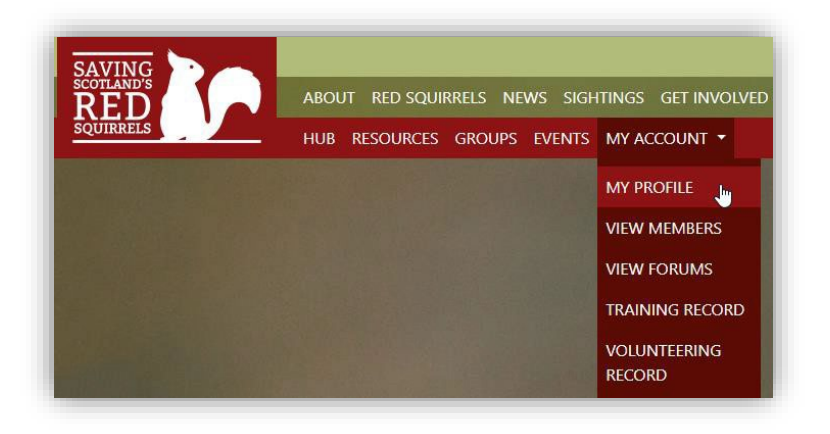

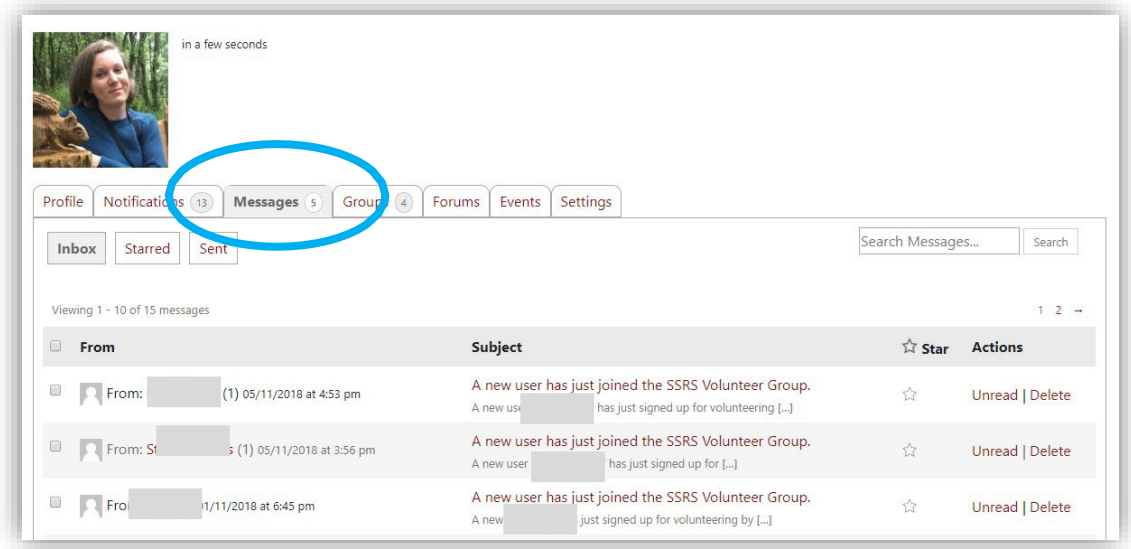

#### **8. Updating your profile**

Under 'my profile' you can edit both your website details (i.e. your Display Name) and your volunteering details. Please keep your personal details up to date so we can stay in touch with you. You can also change your profile photo here.

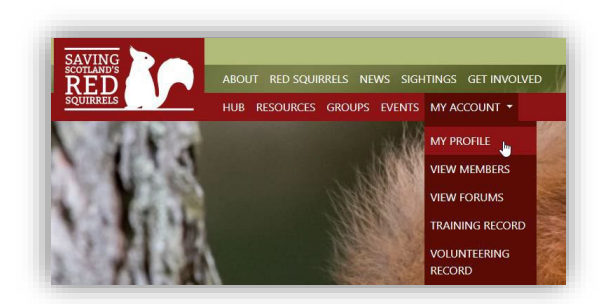

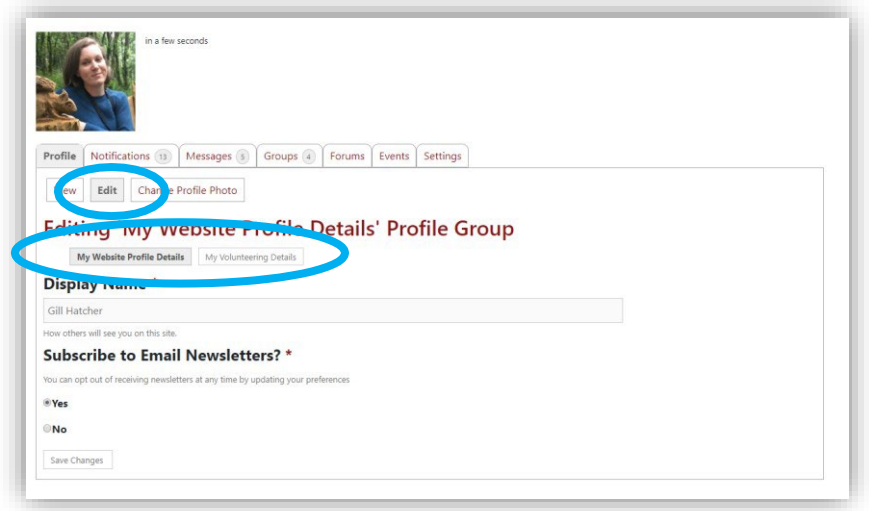

You can change your Hub password under the 'settings' tab.

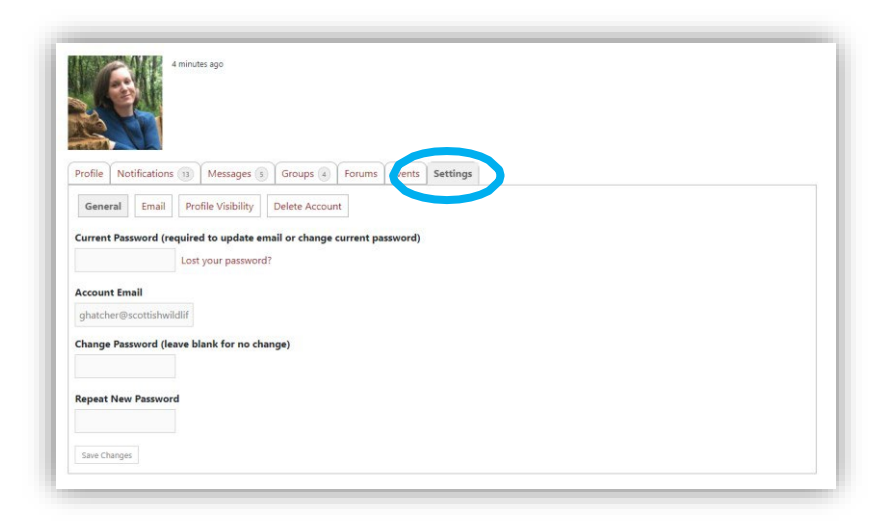

You may occasionally receive email notifications from the Hub. To manage what kind of emails you receive, go to the 'email' tab under your profile settings. Note that if you switch off all email notifications, you may miss out on important information.

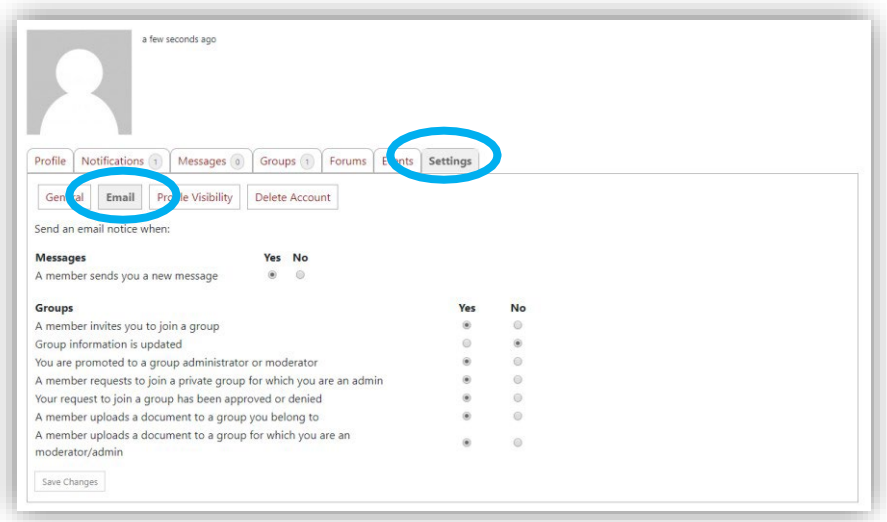

#### **8. Deleting your account**

You can delete your Hub account at any time by going to the settings tab under 'my profile'.

**Note:** deleting your account does not automatically end your Scottish Wildlife Trust volunteering registration, nor will it remove all your personal information from the SSRS database. If you wish to end volunteering with SSRS, and/or have your personal details removed, please [contact](https://scottishsquirrels.org.uk/contact-us/) us directly.

You can read about how we manage your personal data in the **SSRS Privacy Notice** (scottishsquirrels.org.uk/privacy)

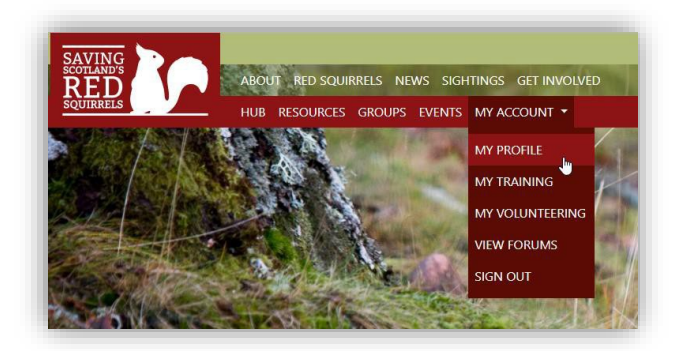

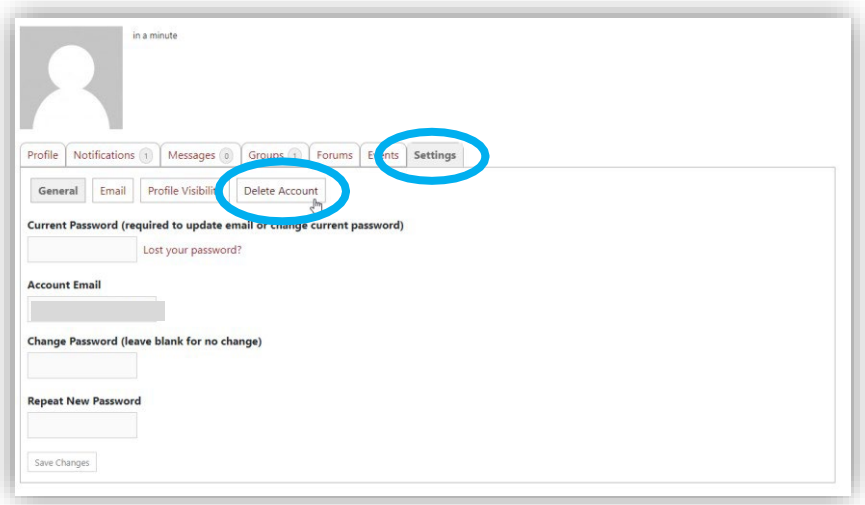

#### **Appendix: Volunteer sign-up flowchart**

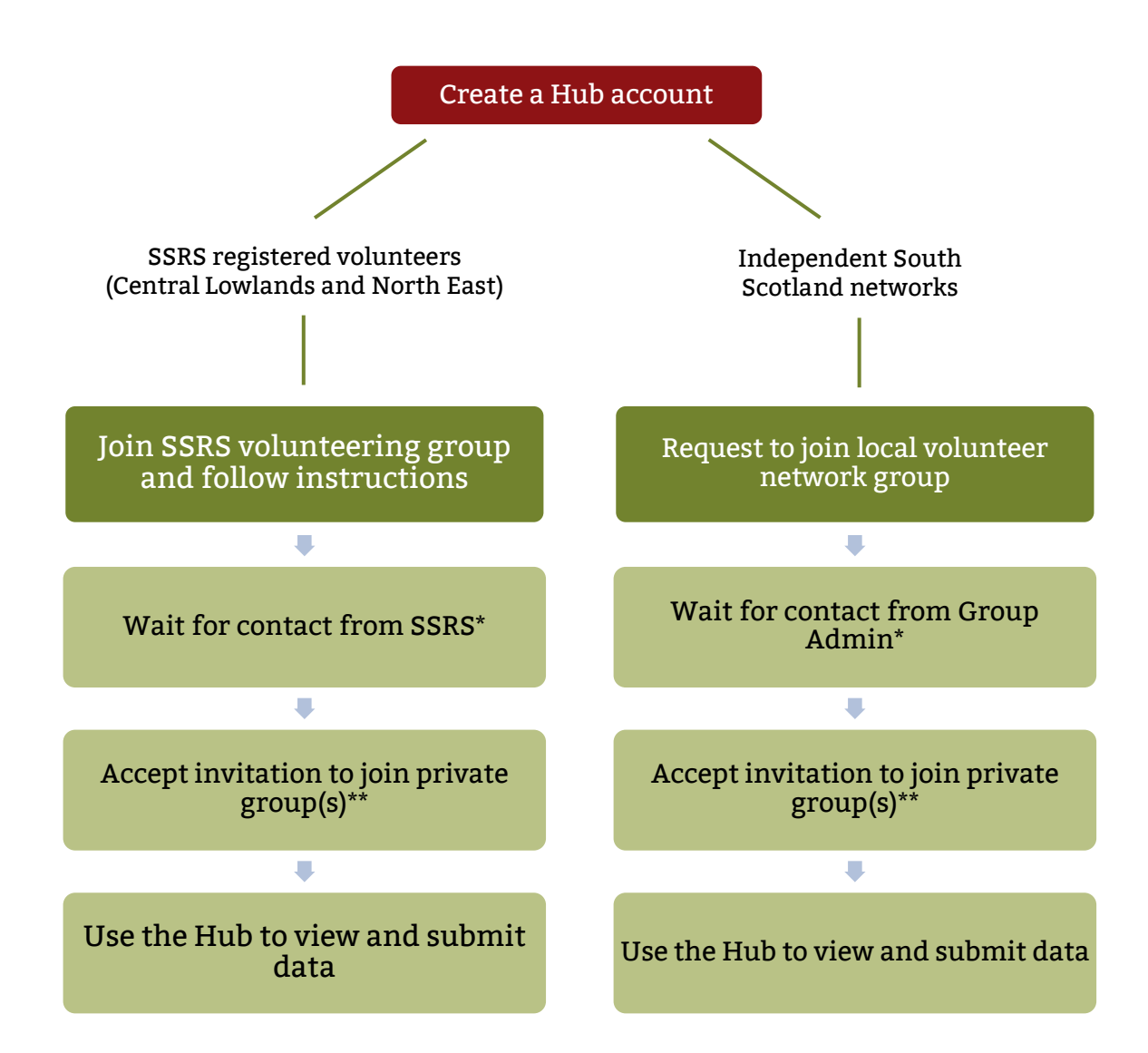

\*If you have not previously registered as a volunteer, a member of the team will be intouch to discuss opportunities

\*\*Grey squirrel control and/or survey, as applicable

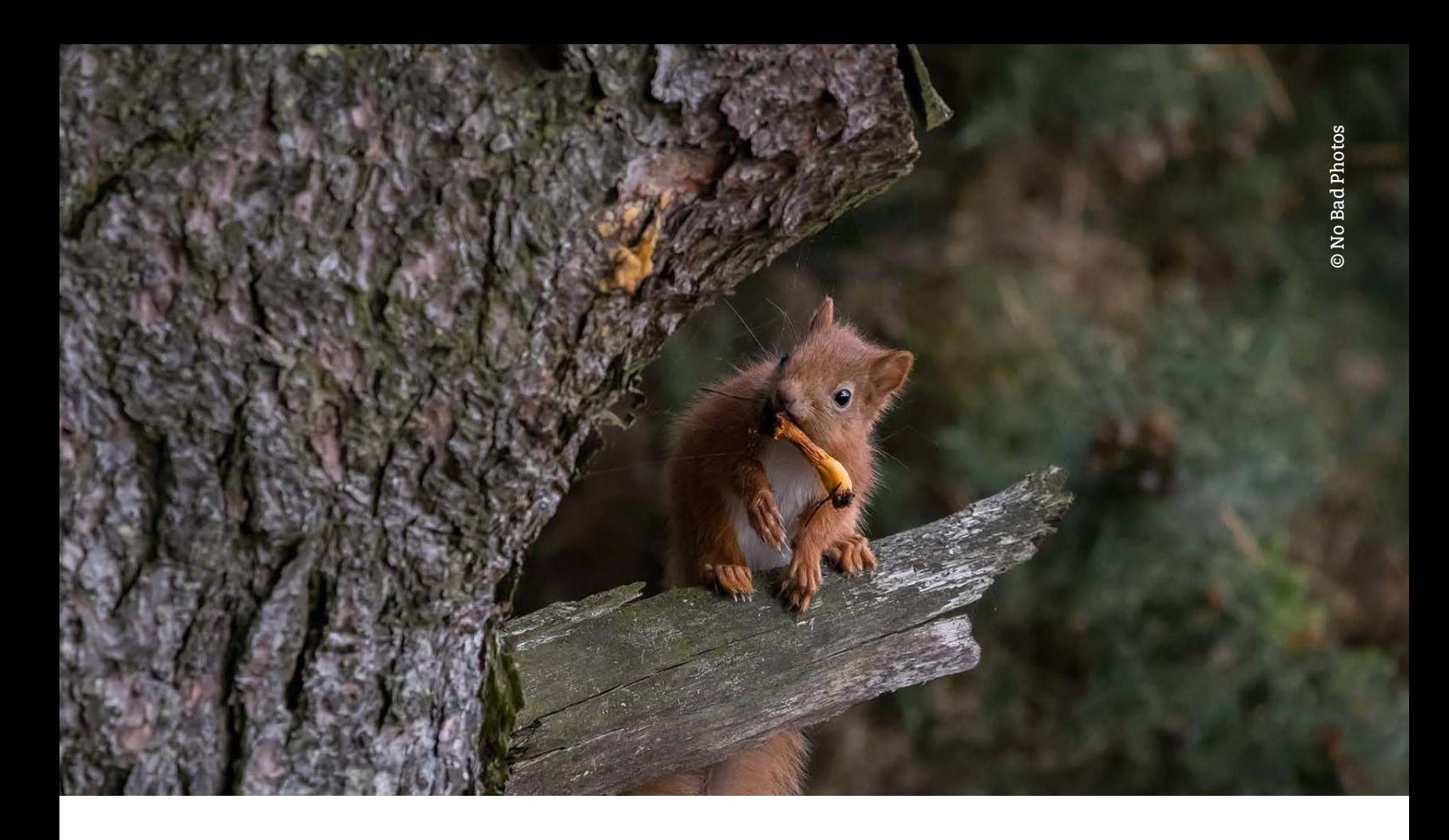

# **scottishsquirrels.org.uk**

**T** 0131 312 7765 **E** [squirrels@scottishwildlifetrust.org.uk](mailto:squirrels@scottishwildlifetrust.org.uk) **facebook** SavingScotlandsRedSquirrels **twitter** @ScotSquirrels

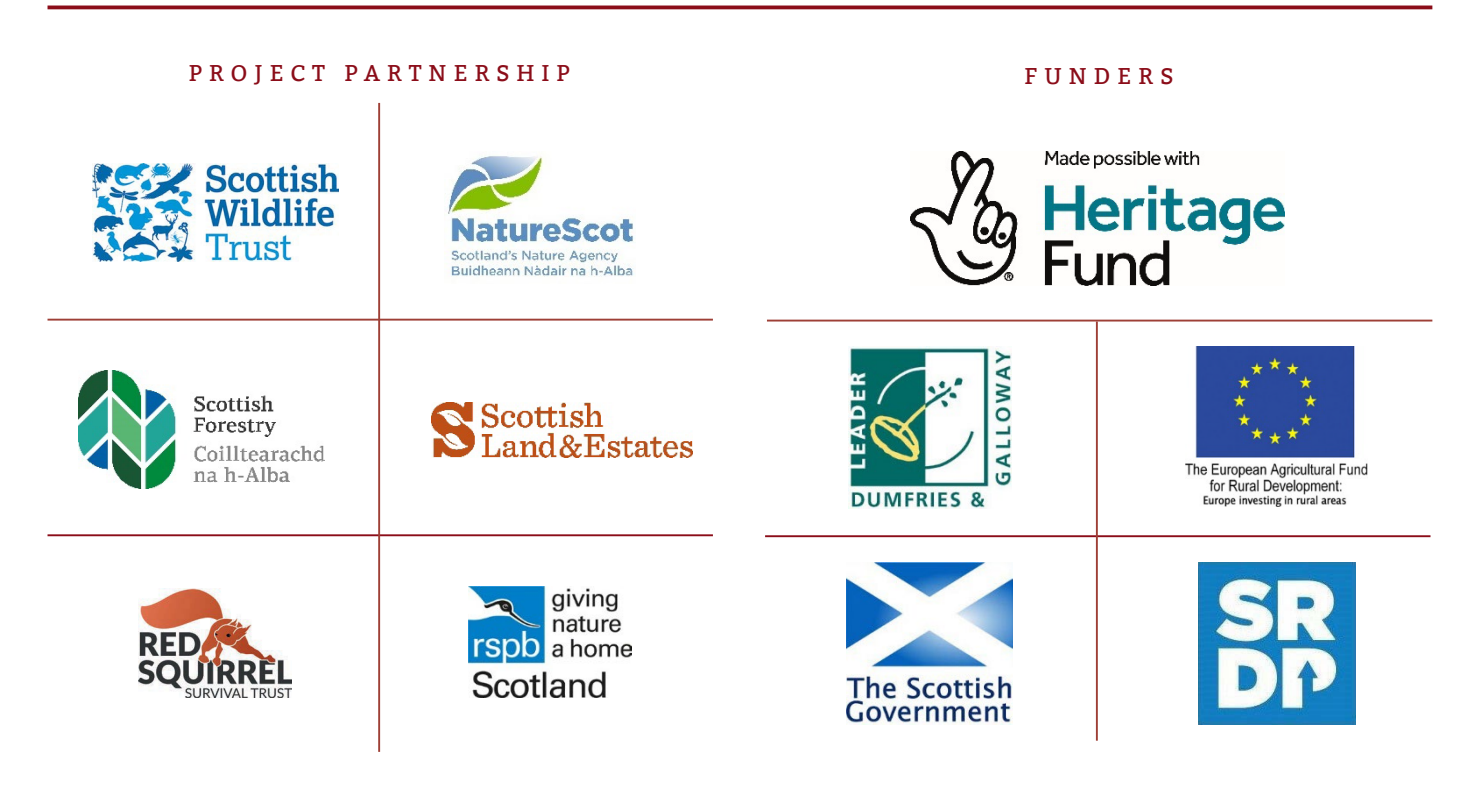

Saving Scotland's Red Squirrels is led by the Scottish Wildlife Trust, a Scottish registered charity (charity no. SC005792) and a company limited by guarantee and registered in Scotland (registered no. SC040247).